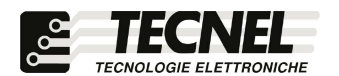

TECNEL Tecnologie Elettroniche Srl Tel . 0445 576643 www.tecnel.net

DIMMER LED Bluetooth a Mosfet 4÷150W 230Vac in Trailing Edge per LED e Strip LED 230V dimmerabili e Resistivo con comando a Pulsanti e tramite APP Bluetooth mesh Koolmesh cod. TE7632MTBTH

## Conforme alla direttiva EMC e alla direttiva BT

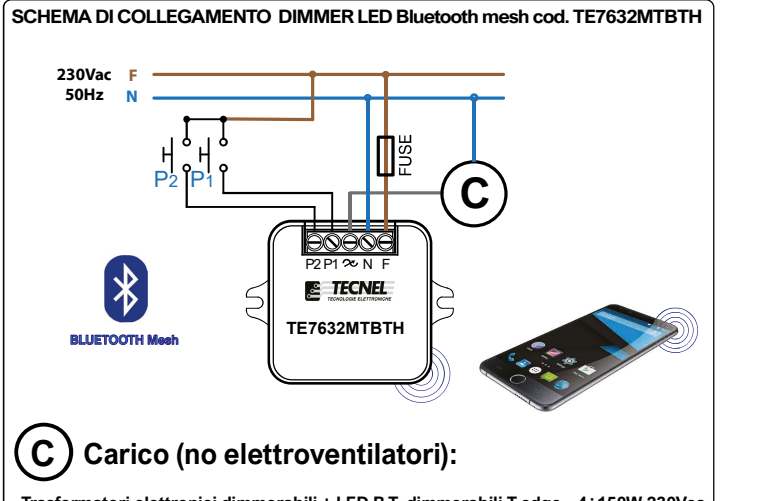

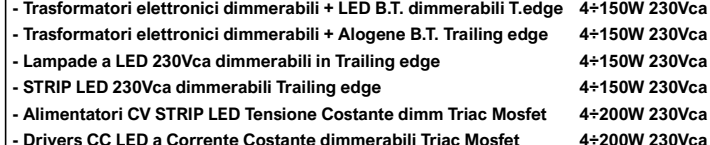

- Drivers CC LED a Corrente Costante dimmerabili Triac Mosfet
- Lampade Alogene e a Filamento

### Configurazione iniziale

- 1) Scaricare sullo Smartphone l'APP denominata Koolmesh
- 2) Aprire l'applicazione e registrarsi con le proprie credenziali
- 3) Premere sull'icona con tre linee (3a) posta in alto a sinistra e premere sull'icona + (3b) per creare una nuova network nella quale sarà possibile configurare i dispositivi
- 4) Premere sull'icona Nuova rete (4a), poi nominare (4b) a piacere la network e premere Avanti (4c)

e Elettroniche Sri<br>Schio (VI) - ITALY Codice TE7632MTBTH DIMMER LED con tecnologia MOSFET 4÷150W 230Vac da fondo scatola con comando a Pulsanti e Smart APP Blūetooth mesh **per la regolazione a**<br>**taglio di fase di corpi illuminanti dichiarati dimmerabili in Trailing edge** come: Trasfor-<br>matori elettronici dimmerabili 230Vac (nos dimmerabili e linea B.T. max 2 metri), Lampade a LED 230Vac, STRIP LED 230Vac,<br>Moduli Acrich LED 4+150W 230Vac, Alimentatori CV LED TRI e Drivers CC LED TRI<br>dimmer TRIAC MOSFET Trailing edge, Carichi resistivi e alogene 23 pressione prolungata si ottiene la regolazione della luminosità al valore desiderato. La luminosità impostata viene mantenuta in **Memoria per successive accensioni e spegni-**<br>menti anche in caso di mancanza tensione (Memoria di Stato). Tutte le accensioni o<br>spegnimenti avvengono in rampa allungando così anche pulsanti o via Bluetooth di più TE7632MTBTHN collegati su un carico suddiviso su più<br>linee ma appartenenti tutti alla stessa Fase (F) e Neutro (N) di alimentazione. Alimentazi-<br>one 230Vca 50Hz. Grado di protezione IP20. Di

Il regolatore non deve essere sottoposto all'azione diretta di fonti di calore. La potenza<br>nominale non deve in ogni caso mai essere superata. Il carico va sempre considerato sotto tensione.

# PROTEZIONI A protezione sia del dispositivo elettronico che del carico va inserito un fusibile ad alto potere d'interruzione adeguato al carico o comunque alla massima potenza del regolatore. REGOLE DI INSTALLAZIONE

L'installazione deve essere effettuata in conformità alle norme CEI vigenti. Prima di operare<br>sull'impianto togliere tensione agendo sull'interruttore generale. Utilizzare conduttori isolati di<br>colore giallo / verde solo p carico superiore a 50W lasciare lo spazio di un modulo tra un regolatore e l'altro nella stessa scatola di derivazione.

### APP Bluetooth mesh:

3a

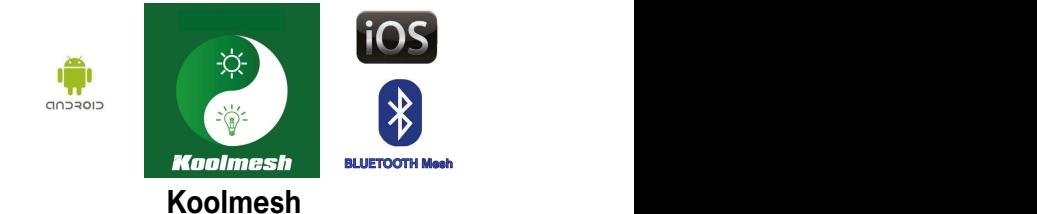

La famiglia di Bluetooth Dimmer LED e Bluetooth Relè passo passo LED comprende 4<br>dispositivi così codificati: TE7632MTBTH Dimmer LED 230Vac - TEDALIPFSBTH Dimmer<br>LED DALI - TE0595FSBTH Dimmer LED 0/1÷10Vcc - TE7641BTH Rel

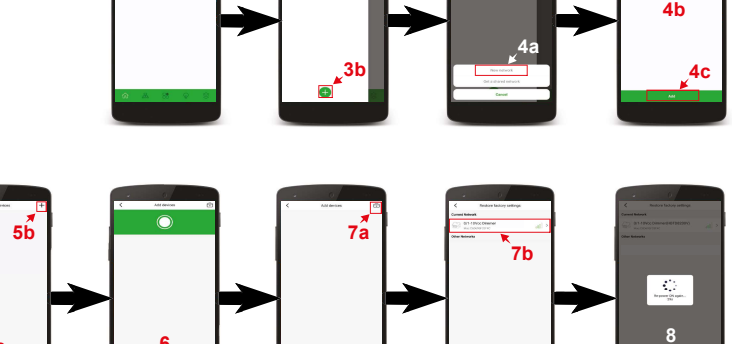

- 5) Per configurare un nuovo dispositivo premere Dispositivi(5a) in basso e poi premere + (5b) posto in alto a destra
- 6) A questo punto aspettare che compaia il dispositivo desiderato (se compare passare direttamente al punto 10)
- 7) Se non compare premere il pulsante posto in alto a destra (7a) e selezionare il dispositivo per resettarlo (7b)
- 8) Una volta selezionato aspettare che il carico collegato lampeggi e poi togliere e rimettere l'alimentazione (8)

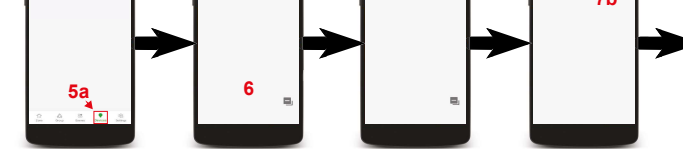

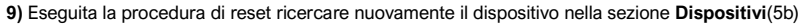

- 10) Premere sul dispositivo che si vuole configurare (10a) in modo tale che compaia una spunta a sinistra del nome (10b)
- 11) Premere Avanti (11) in basso a destra
- 12) Creare una stanza nella quale inserire il dispositivo premendo in basso a sinistra Aggiungi nuova stanza (12)
- 13) Nominare la stanza (13a) oppure sceglierne una tra quelle già preimpostate (13b) e premere Avanti (13c)
- 14) Selezionare la stanza appena creata (14a) e premere Avanti (14b)
- 15) Nominare il dispositivo (15a) e premere Aggiungi dispositivo (15b)
- 16) A questo punto la procedura di configurazione è terminata e il dispositivo è pronto all'uso (16). Ripetendo questa procedura dal punto 5 al punto 16 è

4÷150W 230Vca

- possibile configurare un nuovo dispositivo che apparirà sulla schermata (16) in successione al precedente configurato.
- E' così possibile configurarne diverse decine.

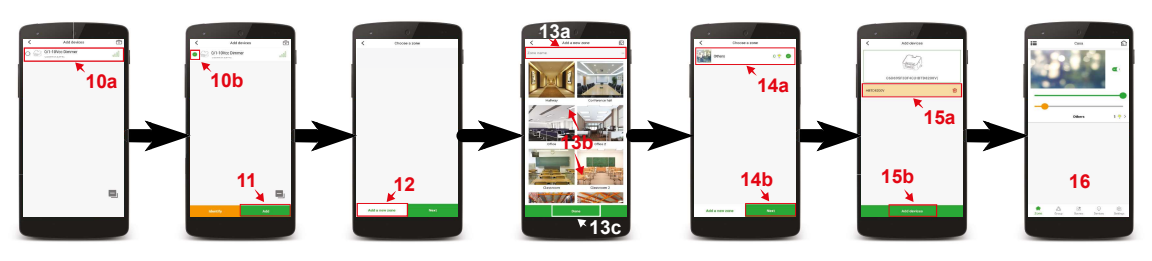

## Controllo del Dimmer Bluetooth cod. TE7632MTBTH

Nella schermata principale è possibile accendere e spegnere il carico ad esso collegato premendo sull'icona pulsante ON OFF (1), posto vicino alla foto della stanza. Con la barra azzurra (2) posta al di sotto sarà possibile regolarne la luminosità.

### Creazione degli scenari

- 1) Premere sull'icona Scene (1) in basso
- 2) Premere sull'icona + sullo schermo in alto a destra (2)
- 3) Nominare la Scena premendo sulla scritta Nome della scena (3)
- 4) Selezionare il dispositivo nominato (4a) che si vuole controllare spuntando il rispettivo cerchio
- (4b) posto al fianco e così facendo apparirà una barra (5) di regolazione che comprende un'icona ON OFF 5) Sulla barra (5) è possibile regolare la luminosità del carico collegato e premendo sull'icona ON OFF è possibile accenderlo e spegnerlo. A questo punto è possibile selezionare altri dispositivi precedentemente configurati nell'APP per aggiungerli alla scena che si sta creando
- 6) Una volta impostati i parametri premere il pulsante Salva (6) posto in basso. A questo punto ripetendo
- la procedura dal punto 1 al punto 6 è possibile creare nuove scene
- 7) Per richiamare le scene Premere sull'icona Scene (7) in basso
- 8) Per attivare i vari scenari basta premere sulla loro icona (8)

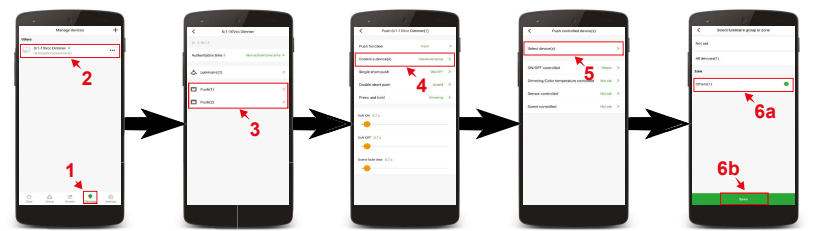

Configurazione dei pulsanti di comando

- 1) Premere sull'icona Dispositivi (1) in basso
- 2) Premere sul nome del dispositivo da configurare (2)
- 3) Premere Spingi interrutore (1 o 2) in base al pulsante che si vuole usare (3)
- 4) Premere Controlla uno o più dispositivi (4)
- 5) Premendo Seleziona dispositivo(i) (5a) apparirà una schermata (5b) nella quale possibile scegliere il dispositivo presente nella lista dei configurati da abbinare al pulsante per il comando remoto
- 6) Per scegliere il dispositivo da abbinare al pulsante premere il cerchio (6) posto accanto al nome del dispositivo desiderato, e su questo apparirà una spunta e si colorerà di verde. E' possibile selezionare più dispositivi in modo tale che un unico pulsante li controlli contemporaneamente
- 7) Una volta selezionato il dispositivo premere Salva (7) posto in basso
- 8) Premere la freccia in alto a sinistra più volte fino a tornare alla schermata iniziale
- 9) Per ripristinare la funzione in origine del pulsante ripetere la procedura da punto 1 al punto 8 e nel punto 6 selezionare il dispositivo originale

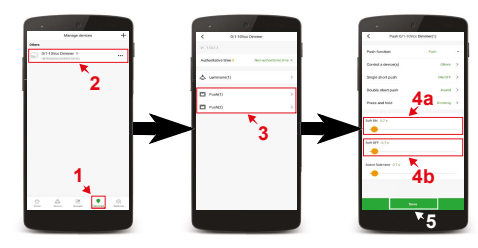

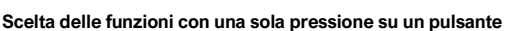

- 
- 1) Premere sull'icona Dispositivi (1) in basso
- 2) Premere sul nome del dispositivo da configurare (2) 3) Premere Spingi interuttore (1 o 2) in base al pulsante che si vuole

usare (3)

- 4) Premendo Singola spinta breve (4a) apparirà una schermata (4b) sulla quale è possibile impostare la funzione che dovrà fare il pulsante con una sola breve pressione
- 5) Per impostare la funzione prescelta è sufficente premere il nome della funzione (5)
- 6) Premere Salva (6)

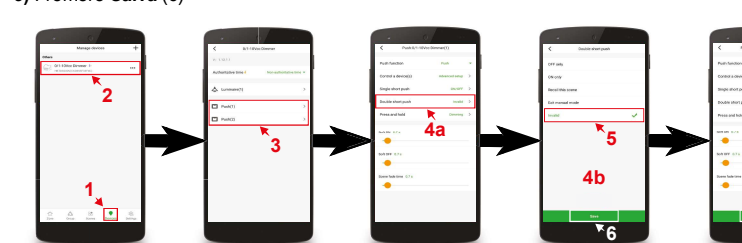

Regolazione della luminosità massima e minima

- 1) Premere sull'icona Dispositivi (1) in basso
- 2) Premere sul nome del dispositivo da configurare (2)
- 3) Premere Apparecchio (1) sullo schermo (3)
- 4) Premendo Max. e min. livelli di luminosità (4a) apparirà una schermata (4b)
- sulla quale è possibile impostare il valore di Minima e Massima luminosità 5) Nella sezione Min. livello di luminosità è possibile tramite i tasti + e - il livello di Minima luminosità
- 6) Nella sezione Max. livello di luminosità è possibile tramite i tasti + e il livello di Massima luminosità
- 7) Premere Salva (7) per salvare le impostazioni

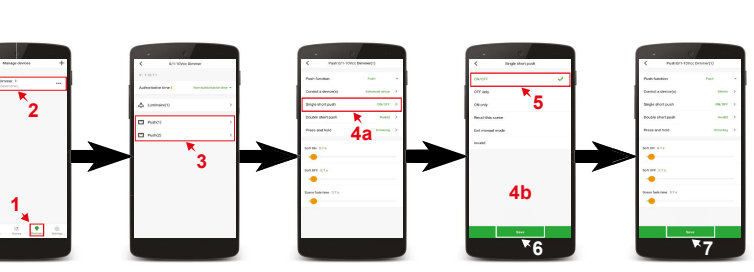

Scelta delle funzioni con due pressioni su un pulsante

- 1) Premere sull'icona Dispositivi (1) in basso
- 2) Premere sul nome del dispositivo da configurare (2)
- 3) Premere Spingi interuttore(1 o 2) in base al pulsante che si vuole usare (3) 4) Premendo Doppia spinta breve (4a) apparirà una schermata (4b) sulla quale è possibile impostare la funzione che dovrà fare il
- pulsante con due brevi pressioni consecutive 5) Per impostare la funzione prescelta è sufficente premere il nome
- della funzione (5)
- 6) Premere Salva (6)

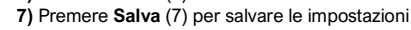

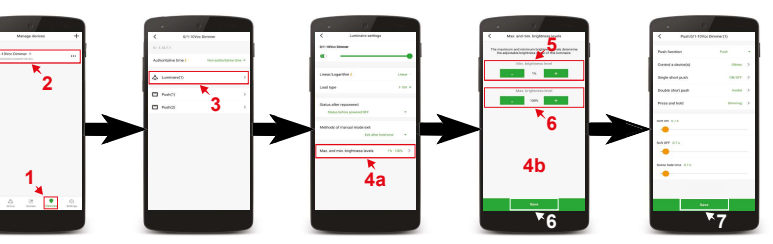

 $2 \times 1$   $2 \times 3$ 1 5  $4a$  4b  $6 \begin{array}{|c|c|c|c|c|c|} \hline 6 & 1 & 7 \ \hline \end{array}$ 8

# Attivazione della dimmerazione tramite pulsante

- 1) Premere sull'icona Dispositivi (1) in basso
- 2) Premere sul nome del dispositivo da configurare (2)
- 3) Premere Spingi interrutore(1 o 2) in base al pulsante che si vuole usare (3)
- 4) Premere Controlla uno o più dispositivi (4)
- 5) Premere Seleziona dispositivo(i) (5)
- premere Salva (6b)
- schermata iniziale
- 8) A questo punto è possibile effettuare la dimmerazione tramite il pulsante appena configurato

UM 21.12.21

7

Programmazione del tempo di rampa di accensione e spegnimento

3) Premere Spingi interuttore(1 o 2) in base al pulsante che si vuole usare (3)

4) Con la barra denominata Soft ON (4a) è possibile impostare il tempo di rampa in accensione che va da 0 a 60 secondi, mentre con la barra denominata Soft OFF (4b) è possibile impostare il tempo

5) Una volta impostati i tempi di rampa desidetati premere il pulsante Salva (5) posto in basso per

1) Premere sull'icona Dispositivo(1) in basso  $2)$  Premere sul nome del dispositivo da configurare (2)

salvare le impostazioni

di rampa in spegnimento che va da 0 a 60 secondi

2

1

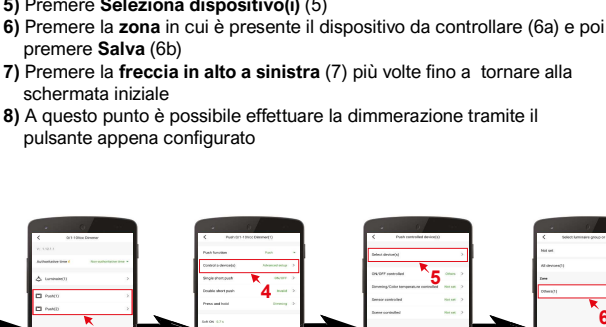

3

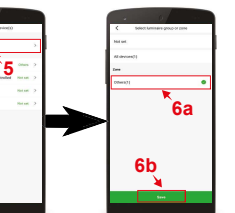

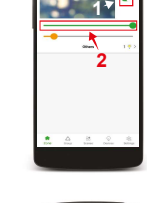